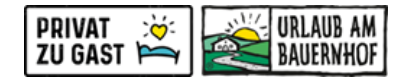

## **Wartung der Nächtigungsabgabe in Seekda/Kognitiv**

Die **Einstellungen für die Nächtigungsabgabe** finden Sie im Wartungssystem (Stammdaten) **unter dem Punkt "Unterkunft - Richtlinien - Besteuerungsgruppe".**

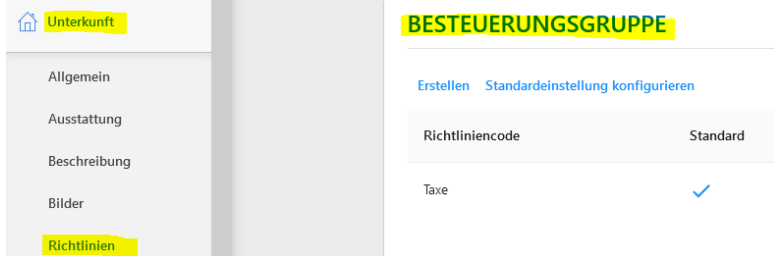

Für Änderungen bei der bestehenden Richtlinie auf das "Bleistiftsymbol" am Zeilenende klicken:

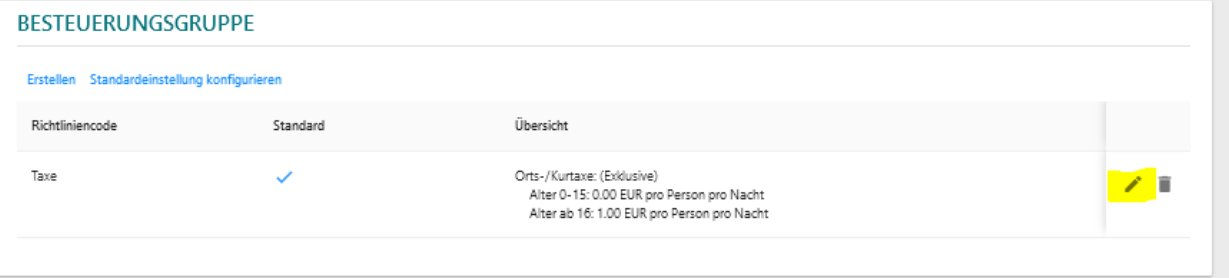

- o **Richtliniencode:** dieser wird bei der Anlage der Richtlinie vergeben und kann im Nachhinein nicht mehr abgeändert werden.
- o **Typ:** "Orts-/Kurtaxe" auswählen
- o **Preisberechnung:** je nachdem wie Sie die Taxe verrechnen möchten inklusive oder exklusive auswählen
- o **Basis:** "pro Person pro Nacht" auswählen

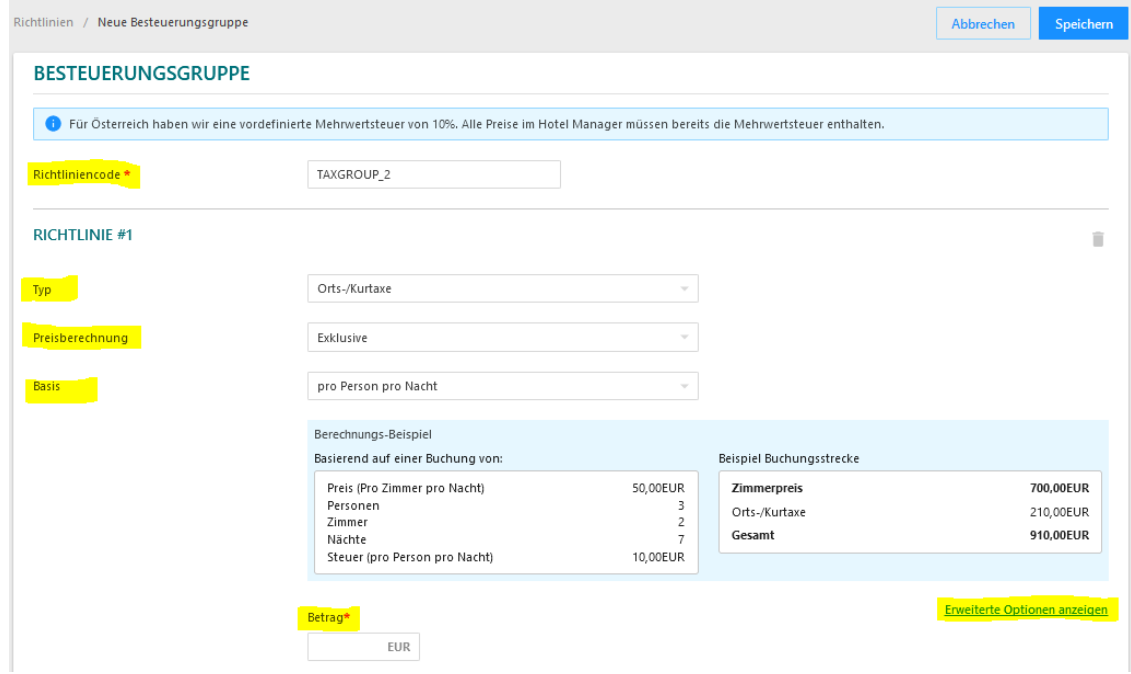

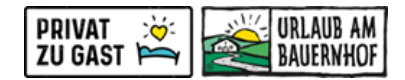

## o **Betrag:**

Die **Ortstaxe** wird **ab einem bestimmten Alter** eingehoben. Um auch die Altersgruppen eingeben zu können, bitte auf "Erweiterte Optionen anzeigen" klicken, hier **"Altersgruppen" anhaken** und dann die Altersgruppen und den Betrag eingeben.

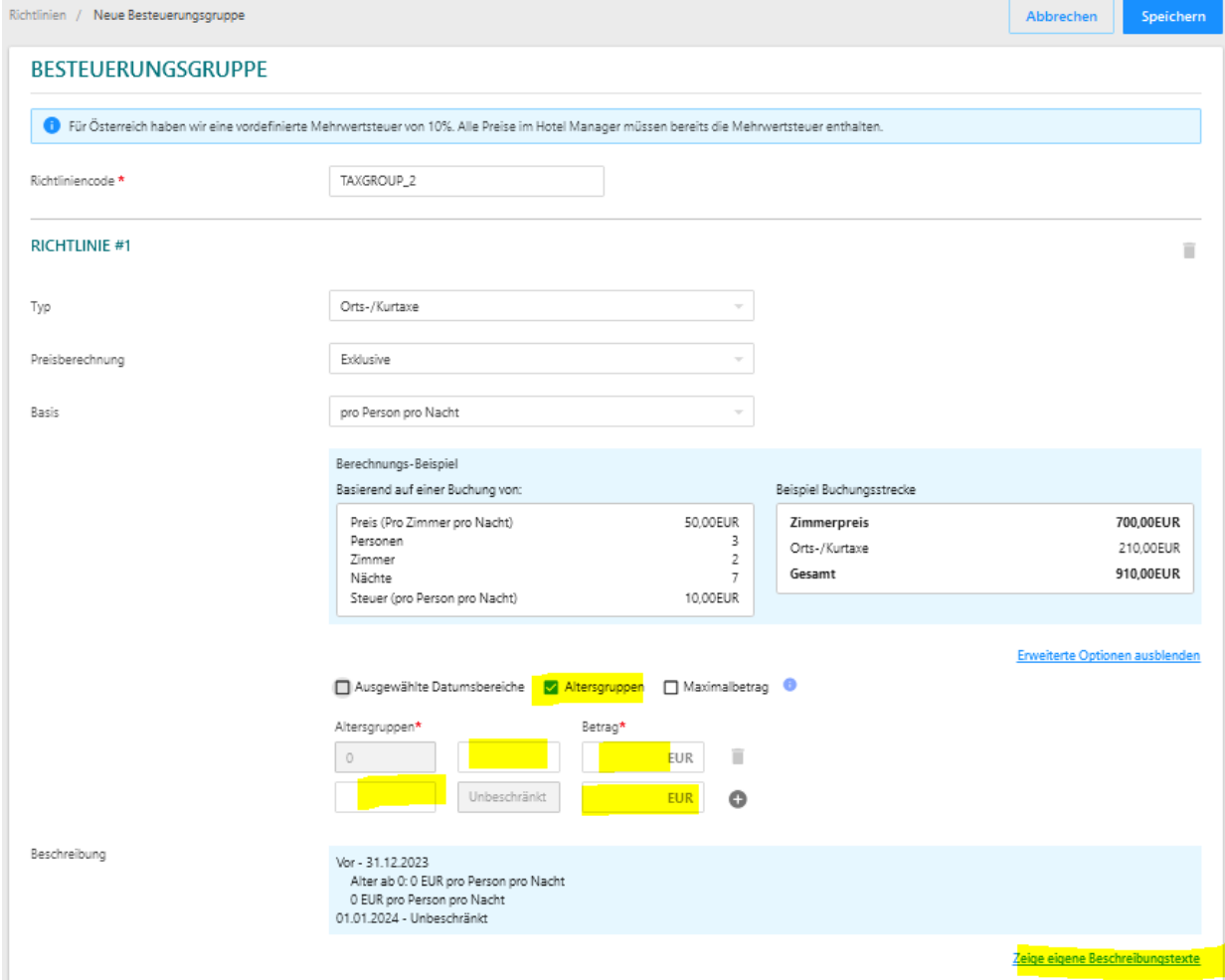

Unter "Zeige eigene Beschreibungstexte" können Sie auch noch zusätzlich einen eigenen Beschreibungstext hinterlegen:

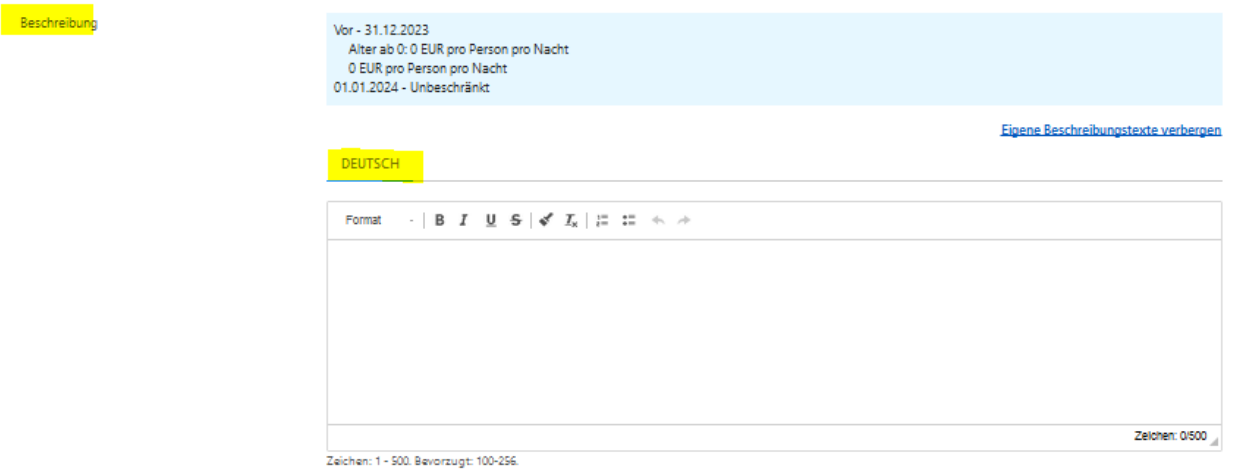

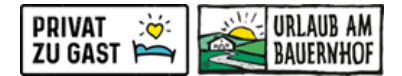

ĩ

## Wenn für oder ab **einem bestimmten Zeitraum ein anderer Betrag** fällig ist, dann bitte **zusätzlich "Ausgewählte Datumsbereiche" anklicken** und hier dann die Zeiträume und die Beträge eingeben.

## Beispiel: Eingabe bei Erhöhung der Nächtigungsabgabe ab 01.01. nächsten Jahres **RICHTLINIE #1**

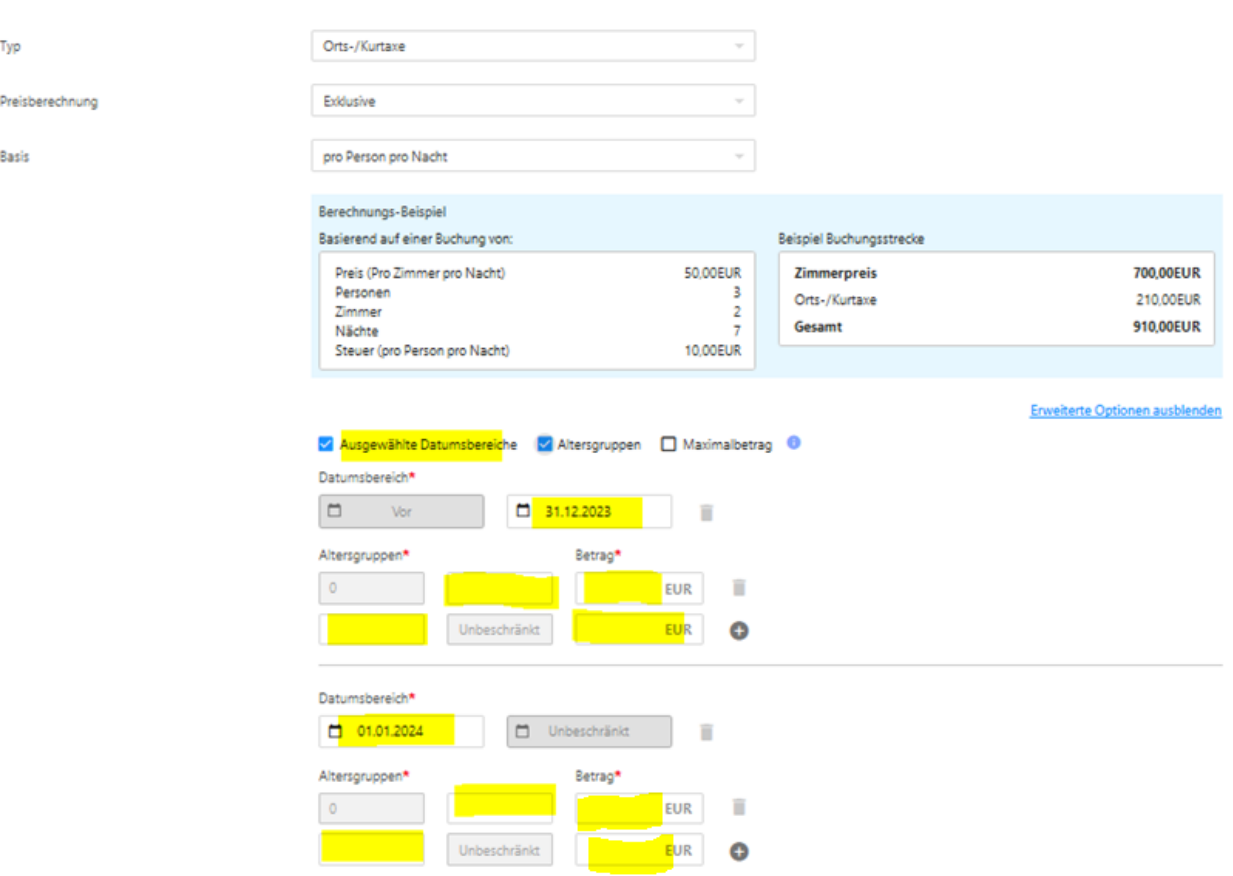

Zum Schluss die Eingaben rechts oben mit eine Klick auf "SPEICHERN" abspeichern:

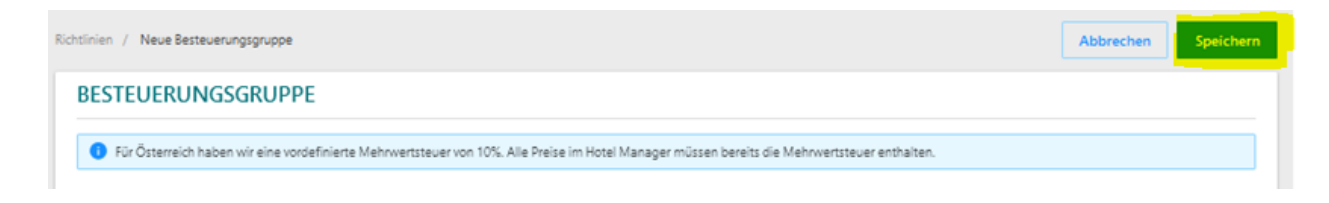